## Vostro 15 3000 Series

## Quick Start Guide

Stručná úvodní příručka Gyors üzembe helyezési útmutató Skrócona instrukcja uruchomienia Priručnik za brzi start

## 1 Connect the power adapter and press the power button

Připojte napájecí adaptér a stiskněte vypínač Csatlakoztassa a tápadaptert és nyomja meg a bekapcsológombot Podłącz zasilacz i naciśnij przycisk zasilania Povežite adapter za napajanje i pritisnite dugme za napajanje

# **REPREPEREPREPERENT** the contract of the con- $\begin{picture}(20,20) \put(0,0){\line(1,0){10}} \put(15,0){\line(1,0){10}} \put(15,0){\line(1,0){10}} \put(15,0){\line(1,0){10}} \put(15,0){\line(1,0){10}} \put(15,0){\line(1,0){10}} \put(15,0){\line(1,0){10}} \put(15,0){\line(1,0){10}} \put(15,0){\line(1,0){10}} \put(15,0){\line(1,0){10}} \put(15,0){\line(1,0){10}} \put(15,0){\line(1$

## 2 Finish Windows 10 setup

#### $\mathbb Z$  NOTE: If you are connecting to a secured wireless network, enter the password for the wireless network access when prompted.

Dokončete instalaci systému Windows 10 Fejezze be a Windows 10 beállítását Skonfiguruj system Windows 10 Završite sa podešavanjem sistema Windows 10

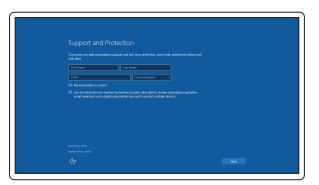

#### Enable Support and Protection

Povolte podporu a ochranu Engedélyezze a támogatást és a védelmet Włącz pomoc techniczną i zabezpieczenia Omogućite podršku i zaštitu

#### Connect to your network

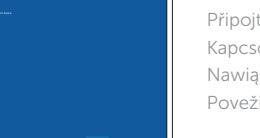

Připojte se k síti Kapcsolódjon a hálózatához Nawiąż połączenie z siecią Povežite sa svojom mrežom

#### In Windows search, type Recovery, click Create a recovery drive, and follow the instructions on the screen.

Do vyhledávacího pole systému Windows zadejte text **Obnovení**, klikněte na možnost Vytvořit média pro obnovení a postupujte podle pokynů na obrazovce.

Írja be a következőt a Windows keresőjébe: "**Helyreállítás"**, majd kattintson a Helyreállítási meghajtó létrehozása lehetőségre, és kövesse a képernyőn megjelenő utasításokat.

- POZNÁMKA: Pokud se připojujete k zabezpečené bezdrátové síti, na vyzvání zadejte heslo pro přístup k dané bezdrátové síti.
- $\mathbb Z$  MEGJEGYZÉS: Ha biztonságos vezeték nélküli hálózatra csatlakozik, amikor a rendszer kéri, adja meg a vezeték nélküli hozzáféréshez szükséges jelszót.
- UWAGA: Jeśli nawiązujesz połączenie z zabezpieczoną siecią bezprzewodową, wprowadź hasło dostępu do sieci po wyświetleniu monitu.
- $\mathscr{D}$  NAPOMENA: Ako se povezivanje vrši na zaštićenu bežičnu mrežu, unesite lozinku za pristup bežičnoj mreži kada se to od vas zatraži.

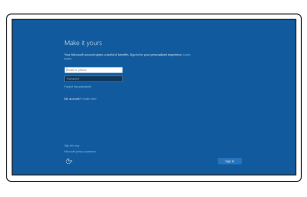

W polu wyszukiwania systemu Windows, wpisz Odzyskiwanie, kliknij Utwórz dysk odzyskiwania i postępuj zgodnie z instrukcjami pojawiającymi się na ekranie.

U opciji za pretragu sistema Windows unesite Oporavak, kliknite na Kreiranje disk iedinice za oporavak, a zatim pratite uputstva na ekranu.

#### Sign in to your Microsoft account or create a local account

Přihlaste se k účtu Microsoft nebo si vytvořte místní účet Jelentkezzen be a Microsoft fiókjába, vagy hozzon létre helyi fiókot Zaloguj się do konta Microsoft albo utwórz konto lokalne

Prijavite se na svoj Microsoft nalog ili kreirajte lokalni nalog

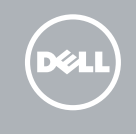

## Create recovery media for Windows

Vytvořte média pro obnovení systému Windows Hozzon létre helyreállítás médiát a Windows-hoz Utwórz nośnik odzyskiwania systemu Windows Kreirajte medijum za oporavak za Windows

### Locate Dell apps

Umístění aplikací Dell | Dell alkalmazások keresése Odszukaj aplikacje firmy Dell | Pronađite Dell aplikacije

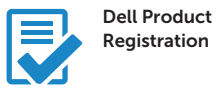

#### Register your computer

Registrace počítače Regisztrálja a számítógépét Zarejestruj komputer Registrujte svoj računar

### Dell SupportAssist

Check and update your computer

### Kontrola počítače a případná aktualizace Számítógép ellenőrzése és frissítése Wyszukaj i zainstaluj aktualizacje komputera Proverite i ažurirajte računar

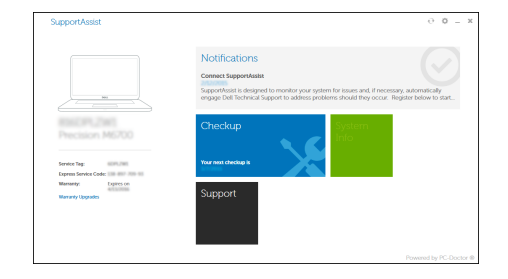

#### Product support and manuals

Podpora a příručky k produktům Terméktámogatás és kézikönyvek Pomoc techniczna i podręczniki Podrška i uputstva za proizvod

Dell.com/support Dell.com/support/manuals Dell.com/support/windows

Contact Dell Kontaktujte společnost Dell | Kapcsolatfelvétel a Dell-lel Kontakt z firmą Dell | Kontaktirajte Dell

Dell.com/contactdell

Regulatory and safety Regulace a bezpečnost Szabályozások és biztonság Przepisy i bezpieczeństwo Regulatorne i bezbednosne informacije

Dell.com/regulatory\_compliance

#### Regulatory model

Směrnicový model | Szabályozó modell Model | Regulatorni model

P47F

#### Regulatory type

Regulační typ | Szabályozó típus Typ | Regulatorni tip

P47F006

Computer model

Model počítače | Számítógépmodell

Model komputera | Model računara

Vostro 15-3565

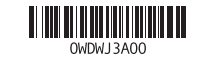

### Features

Funkce | Jellemzők | Funkcje | Funkcije

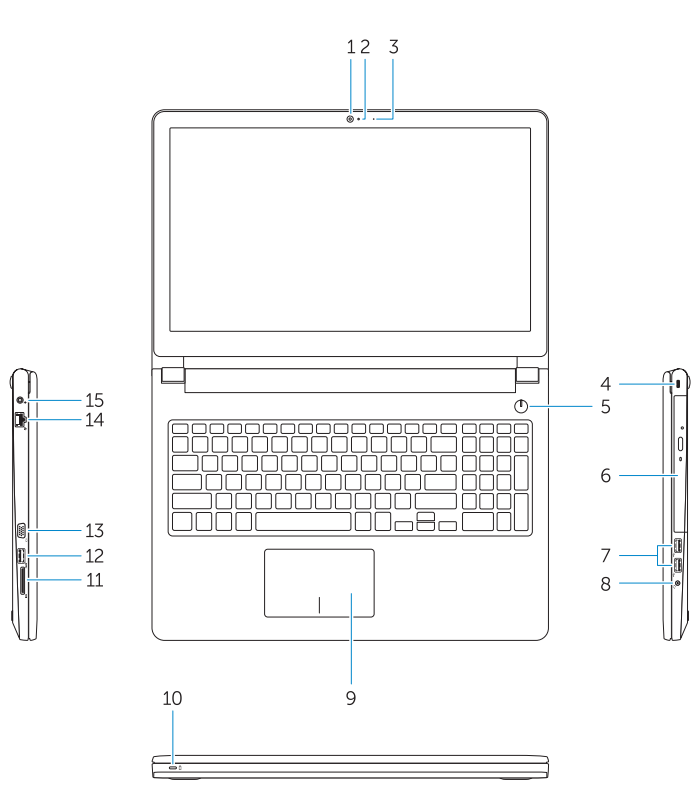

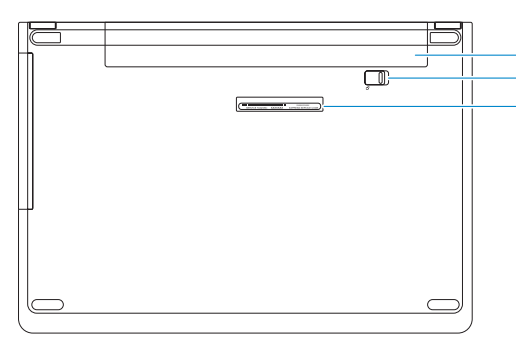

- 3. Kontrolka stavu kamery
- 4. Slot bezpečnostního kabelu
- 5. Vypínač
- 6. Optická jednotka
- 7. Konektory USB 2.0
- 8. Konektor náhlavní sady
- 9. Dotyková podložka
- 10. Kontrolka napájení a stavu baterie

1. Kamera

#### 2. Mikrofon

- 11. Čtečka paměťových karet
- 12. Konektor USB 3.0
- 13. Konektor VGA
- 14. Síťový konektor
- 15. Konektor napájení
- 16. Baterie
- 17. Západka krytu baterie
- 18. Štítek Service Tag

- 11. Memóriakártya-olvasó
- 12. USB 3.0 csatlakozó
- 13. VGA csatlakozó
- 14. Hálózati csatlakozó
- 15. Tápcsatlakozó
- 16. Akkumulátor
- 17. Akkumulátorretesz
- 18. Szervizcímke

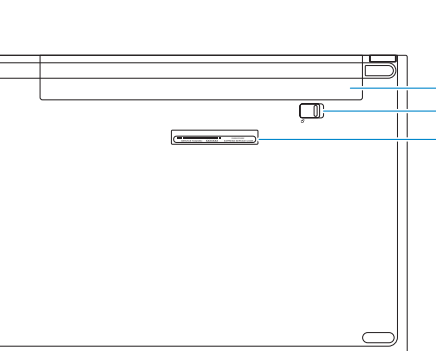

- 
- 
- 1. Kamera
- 2. Mikrofon
- 3. Kamera állapotjelzője
- 4. Biztonsági kábel foglalata
- 5. Bekapcsológomb
- 6. Optikai meghajtó
- 7. USB 2.0 csatlakozók
- 8. Fejhallgató csatlakozó
- 9. Érintőpad
- 10. Bekapcsolást és akkumulátor állapotot jelző fény

11. Czytnik kart pamięci 12. Złącze USB 3.0 13. Złącze VGA 14. Złacze sieciowe 15. Złącze zasilania 16. Akumulator

17. Zatrzask akumulatora

3. Svetlo za status kamere 4. Slot za zaštitni kabl 5. Dugme za napajanje 6. Optička disk jedinica

- 15. Konektor za napajanje
- 7. USB 2.0 konektori
- 8. Konektor za slušalice

- 9. Tabla osetljiva na dodir
- 10. Svetlo statusa napajanja i baterije
- 1. Camera
- 2. Microphone
- 3. Camera status light 4. Security cable slot
- 5. Power button
- 6. Optical drive
- 7. USB 2.0 connectors
- 8. Headset connector
- 9. Touchpad
- 10. Power and battery status light
- 11. Memory card reader
- 12. USB 3.0 connector
- 13. VGA connector 14. Network connector
- 15. Power connector
- 
- 16. Battery
- 17. Battery latch
- 18. Service Tag label

1. Kamera 2. Mikrofon

3. Dioda stanu kamery

4. Gniazdo linki antykradzieżowej

5. Przycisk zasilania

6. Napęd dysków optycznych

7. Złącza USB 2.0

8. Złącze zestawu słuchawkowego

9. Tabliczka dotykowa

10. Lampka zasilania i stanu akumulatora

18. Etykieta ze znacznikiem serwisowym

1. Kamera 2. Mikrofon Přehrávání / pozastavení | Lejátszás/Szünet Odtwarzanie/wstrzymanie | Reprodukcija/Pauziranje

- 12. USB 3.0 konektor 13. VGA konektor
- 14. Mrežni konektor

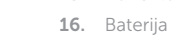

- 17. Reza baterije
- 18. Servisna oznaka

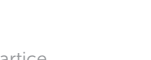

### ∫ F6

### Shortcut keys

Klávesové zkratky | Gyorsbillentyűk Skróty klawiaturowe | Tasterske prečice

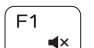

 $F<sub>2</sub>$  $\blacksquare$ 

 $F4$  $H =$ 

<u>E5</u>

 $\blacktriangleright$  H

#### Mute audio

Ztlumení zvuku | Hang némítása Wyciszenie dźwięku | Isključivanje zvuka

#### Decrease volume

Snížení hlasitosti | Hangerő csökkentése Zmniejszenie głośności | Smanjenje jačine zvuka

#### Increase volume

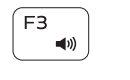

Zvýšení hlasitosti | Hangerő növelése Zwiększenie głośności | Povećanje jačine zvuka

#### Previous track

Předchozí stopa | Előző zeneszám Poprzedni utwór | Prethodna numera

### Play/Pause

### Next track

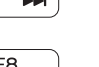

# **EE**

Další stopa | Következő zeneszám Następny utwór | Sledeća numera

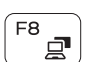

#### Switch to external display

Přepnutí na externí displej Váltás külső kijelzőre Przełączenie na wyświetlacz zewnętrzny Prebacivanje na eksterni ekran

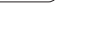

∫ F9

### Search

Hledání | Keresés Wyszukiwanie | Pretraga

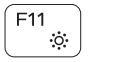

## Decrease brightness

Snížení jasu | Fényerő csökkentése Zmniejszenie jasności | Smanjenje svetline

#### $F12$  $\bullet$  .

Increase brightness

Zvýšení jasu | Fényerő növelése

Zwiększenie jasności | Povećanje svetline

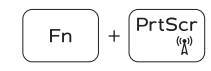

**Fn** 

Esc

#### Turn off/on wireless

Zapnutí/vypnutí bezdrátového připojení Vezeték nélküli funkció ki-vagy bekapcsolása Włączenie/wyłączenie sieci bezprzewodowej Isključivanje/uključivanje bežične funkcije

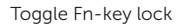

Přepnutí zámku klávesy Fn Fn-gomb zár ki-/bekapcsolása Przełączenie klawisza Fn Promena zaključavanja tastera Fn

#### NOTE: For more information, see *Owner's Manual* at Dell.com/support/manuals .

- POZNÁMKA: Další informace naleznete v dokumentu *Příručka vlastníka* na webu Dell.com/support/manuals .
- MEGJEGYZÉS: Bővebb információért keresse fel a *Felhasználói kézikönyvet* a Dell.com/support/manuals weboldalon.
- UWAGA: Aby uzyskać więcej informacji, zobacz *Instrukcja obsługi* na witrynie Dell.com/support/manuals .
- NAPOMENA: Dodatne informacije potražite u dokumentu *Uputstvo za vlasnika* na stranici Dell.com/support/manuals .

# 11. Čitač memorijske kartice